# Brugermanual

Käyttöoppaita | Uživatelské příručky | Felhasználói útmutatók Instrukcje obsługi | Používateľské príručka | Руководство пользователя Σγχειρίδιο χρήσης

Micro jukebox HDD085

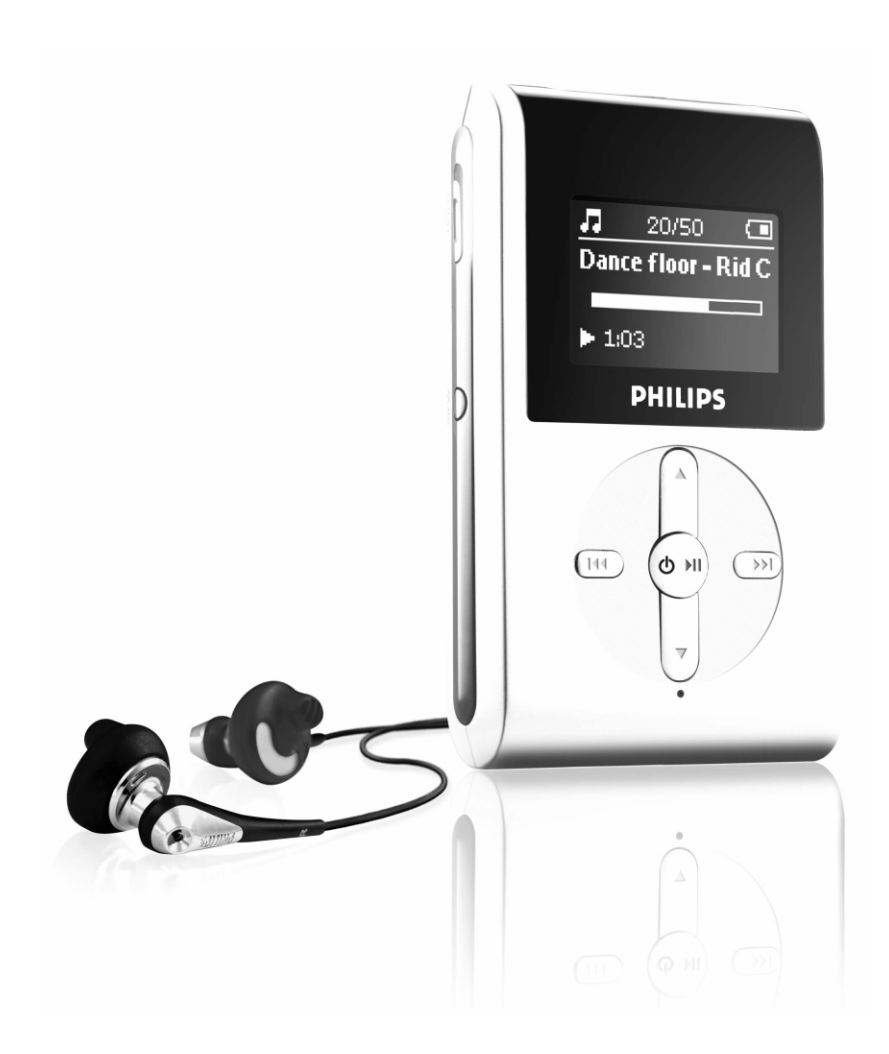

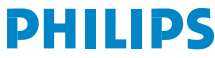

GoGear

# **OBSAH**

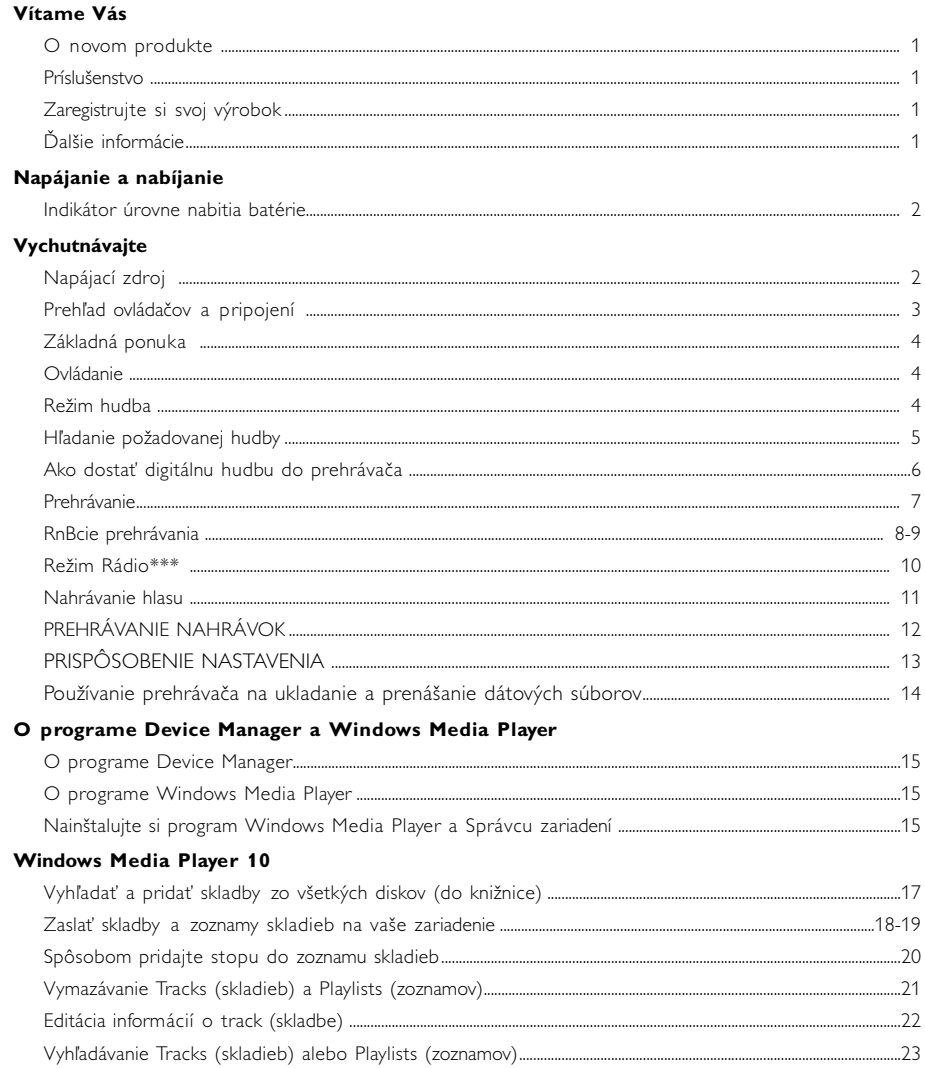

#### Aktualizovať a obnovovať prostredníctvom Správcu zariadení

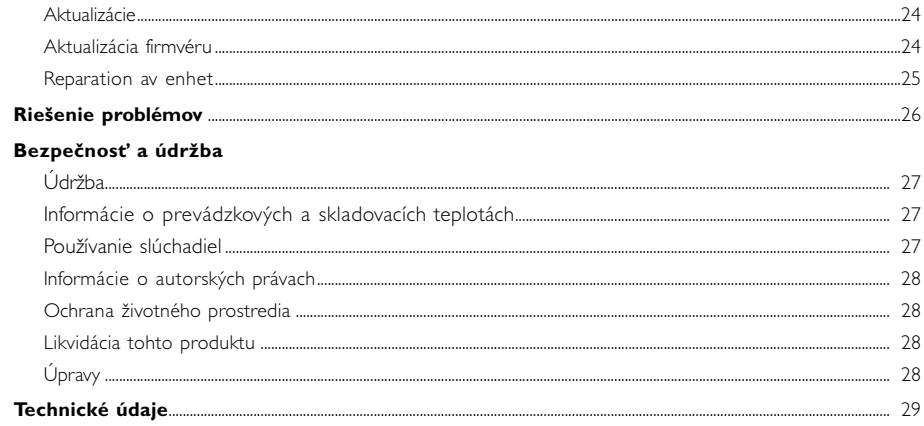

# Vítame Vás

## O novom produkte

S novozakúpeným produktom si môžete vychutnať nasledujúce:

- prehrávanie formátu MP3 a WMA (pozrite si časť HUDOBNÝ REŽIM)
- rádio\*\*\* (pozrite si časť Režim rádioprijímač)
- Diktafón (bližšie informácie nájdete v časti TVORBA NAHRÁVOK)

*\*\*\* FM rádio nie je súčasťou všetkých verzií. FM rádio momentálne nie je k dispozícii v Európe.*

### Príslušenstvo

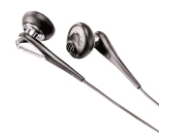

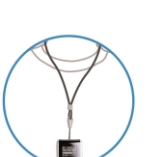

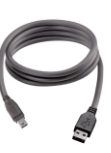

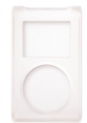

slúchadlá Kábla USB ochranné puzdro

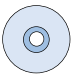

Šnúrka na krk napájací adaptér pre CD ROM disk s programom Window s rôzne napätia Media Player K HDD085 sú dodávané 2 CD disky. Oba musia byť nainštalované

# Zaregistrujte si svoj výrobok

Váš produkt máte možnosť vylepšovať, odporúčame vám teda, aby ste ho zaregistrovali na adrese www.philips.com/register a my vás potom budeme môcť informovať vždy, keď budú k dispozícii nové vylepšenia.

# Ďalšie informácie

Prosím, navštívte adresu www.philips.com/support alebo www.usasupport.philips.com (pre obyvateľov USA) a zadajte názov produktu, ktorý si chcete prezrieť:

- Tutoriály
- Najčastejšie otázky (FAQ)
- Najnovšie používateľské príručky
- Najnovšie počítačové softvérové súbory na prevzatie
- Súbory na inováciu firmvéru

*Číslo typu nájdete na zadnej strane produktu. Sériové číslo nájdete na spodnej strane produktu.*

# Napájanie a nabíjanie

Zapojte konektor adaptéra alebo nabíjačku na prehrávač a sieťovú koncovku zasuňte do zástrčky.

Aby sa batérie nabili na 100%, pri prvom použití nabíjajte 4 hodiny. Rýchle nabíjanie (70%): 1 hodina. Prehrávač je nabitý, keď sa zastaví animácia a zobrazí sa ikona.

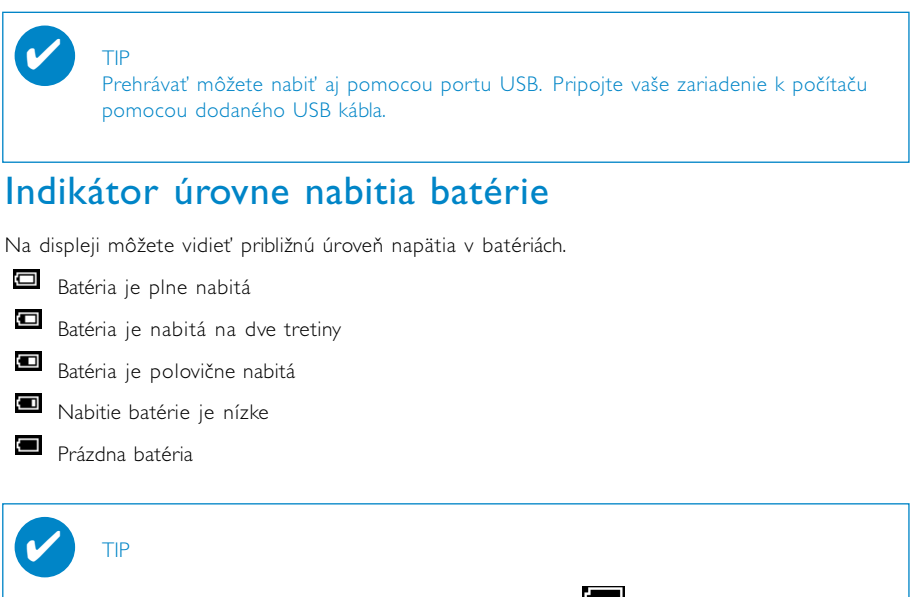

Keď sú batérie takmer vybité, rozbliká sa indikátor Zariadenie pred vypnutím uloží všetky nastavenia a nedokončené nahrávky.

# Vychutnávajte

# Napájací zdroj

Zapínanie: Stlačte a podržte tlačido ▶II kým sa obrazovka nerozsvieti. ➔ Na displeji sa na chvíľu zobrazí nápis PHILIPS.

Vypínanie: Znovu stlačte a podržte tlačidlo >II až kým sa zariadenie nevypne.

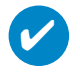

#### TIP

Ak na zariadení počas 10 minút nestlačíte žiadne tlačidlo a neprehráva hudbu, samo sa vypne. Pri ďalšom zapnutí sa bude pokračovať od posledného stavu prehrávania/obrazovky.

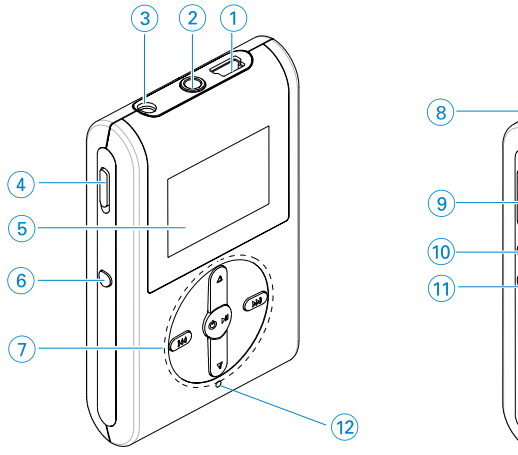

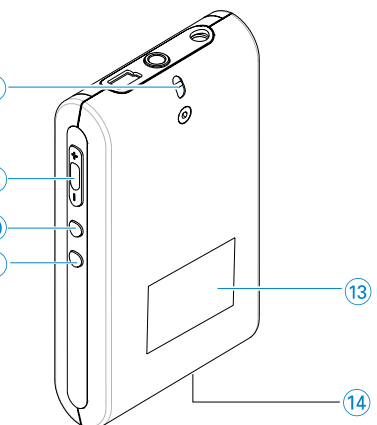

# Prehľad ovládačov a pripojení

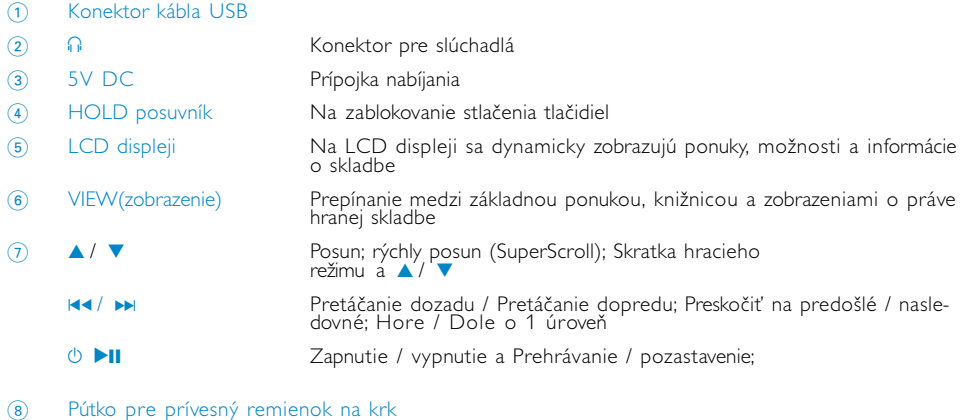

- 9 Volume + / Ovládanie hlasitosti
- 0 REC Spustenie alebo zastavenie diktafónu
- ! PLAYLIST Pridá aktuálnu skladbu do MY PLAYLIST
- @ MIC Mikrofón
- (13) âíslo typu nájdete
- 14 sériové ãíslo nájdete

# Základná ponuka

Po zapnutí zariadenia uvidíte základnú ponuku.

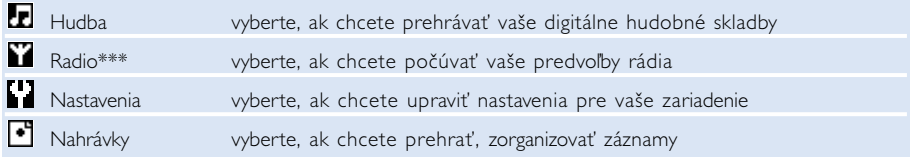

*\*\*\* FM rádio nie je súčasťou všetkých verzií. FM rádio momentálne nie je k dispozícii v Európe.*

# **Ovládanie**

Váš prehrávač obsahuje intuitívny navigačný systém, ktorý vás povedie cez rôzne nastavenia a operácie. Ponukami môžete prechádzať pomocou tlačidiel 4,  $\blacktriangledown$ ,  $\blacktriangledown$ ,  $\blacktriangledown$ ,  $\blacktriangledown$ , Tlačidlom  $\blacktriangleright$ II potvrdíte výber.

## Režim hudba

Do vášho zariadenia sme nahrali niekoľko hudobných skladieb, aby ste si mohli rýchlo vychutnať hudobný zážitok. Vašu zbierku digitálnej hudby môžete prenášať z počítača na zariadenie tiež pomocou pribaleného softvéru pre správu hudby.

(viac informácií nájdete v časti AKO DOSTAŤ DIGITÁLNU HUDBU DO PREHRÁVAČA)

# Hľadanie požadovanej hudby

1 Ak chcete spustiť hudobný režim, v základnej ponuke vyberte položku MUSIC. Po vstupe do hudobného režimu môžete vyhľadávať cez nasledujúce zobrazené možnosti:

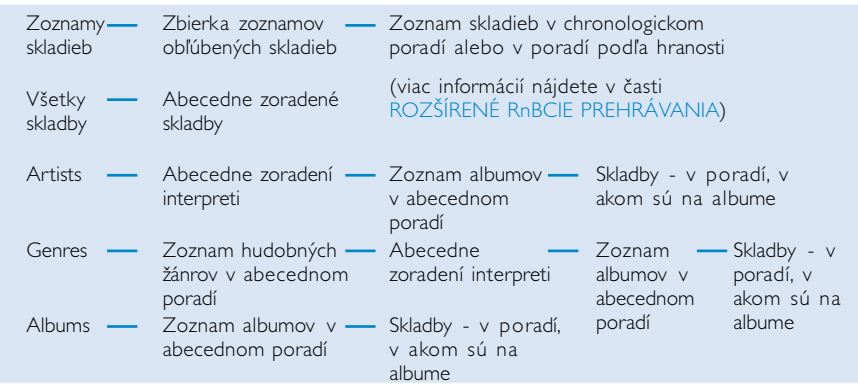

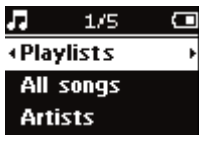

- 2 Tlačidlom ▲ vo svojom výbere postupujete nahor. ▼nadol. Tlačidlo <u>▶ zobrazí nasledovnú, I<<</u> predošlú úroveň.
- 3 Stlačte 11 a váš výber začne hrať.

### TIP

✔

Ak chcete rýchlo posúvať skladby v zozname (RnBcia SUPERSCROLL), podržte stlačené tlačidlo ▲ alebo ▼. Pri rýchlom posúvaní skladieb sa zobrazí zväčšené úvodné písmeno. Keď sa dostanete k želanému prvému písmenu, tak pustite tlačidlo.

# Ako dostať digitálnu hudbu do prehrávača

Ak chcete na svojom prehrávači pomocou aplikácie Windows Media Player prehrávať súbory MP3 alebo WMA, musíte najprv nainštalovať prehrávač Windows Media Player a správcu zariadenia Device Manager. Urobte toto:

Nainštalujte správcu zariadenia Device Manager Philips a prehrávač Windows Media Player

- 1 Do mechaniky CD-ROM vložte disk CD.
- 2 Po chvíli sa ukončí inštalácia správcu zariadenia Device Manager Philips a prehrávača Windows Media Player.

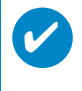

TIP

Pre užívateľov HDD085: Nainštalujte najprv CD disk Easy Start as potom disk "GoGear Software and user manual" (softvér Go Gear a návody na obsluhu).

#### Pripojenie zariadenia k počítaču

- 1 Prostredníctvom dodaného USB kábla pripojte prehrávač k počítaču. Po pripojení vášho zariadenia sa zobrazí animácia o USB pripojení.
- 2 Prostredníctvom USB prepojenia môžete svoje súbory spravovať a kopírovať do prehrávača.

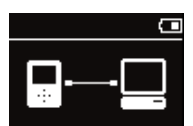

#### Svoje skladby môžete spravovať a kopírovať aj pomocou prehrávača Windows Media Player 10

- 1 Pomocou ikony na pracovnej ploche alebo v ponuke Štart spustite prehrávač Windows Media Player.
- 2 Súbory z počítača do zariadenia prenesiete tak, že kliknete na kartu Kopírovať na disk Sync.
- 3 Na table Kopírovaná hudba kliknite na zoznam, kategóriu, alebo na inú položku, ktorú chcete kopírovať.
- 4 Zrušte začiarknutie políčok vedľa skladieb, ktoré kopírovať nechcete.
- 5 Na table Hudba na zariadení (vľavo) kliknite na zariadenie, na ktoré chcete položky kopírovať. Napr. Philips\*.
- 6 Kliknite na tlačidlo Spustiť synchronizáciu.

#### \*Vyberte Philips

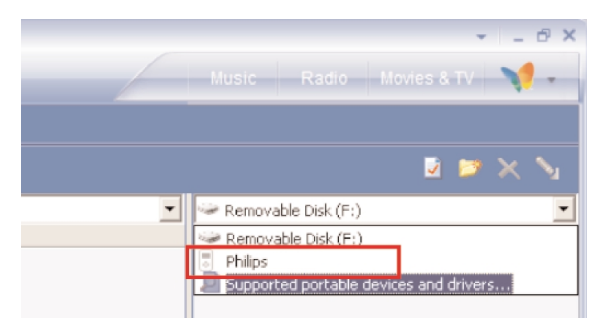

#### TIP

✔

Ďalšie podrobnosti o prenose hudby na WMP 10 nájdete v časti Pomocník programu Windows Media Player, keď kliknete na ponuku Pomocník > Synchronizácia obsahu so zariadeniami.

# Prehrávanie (aj záznamov)

Tlačidlá **>II, A, V, H4, >>** sú multiRnBčné. Fungujú podľa toho, akým spôsobom ich stlačíte: *stlačiť alebo stlačiť a podržať.* Počas prehrávania hudby môžete vykonať nasledujúce:

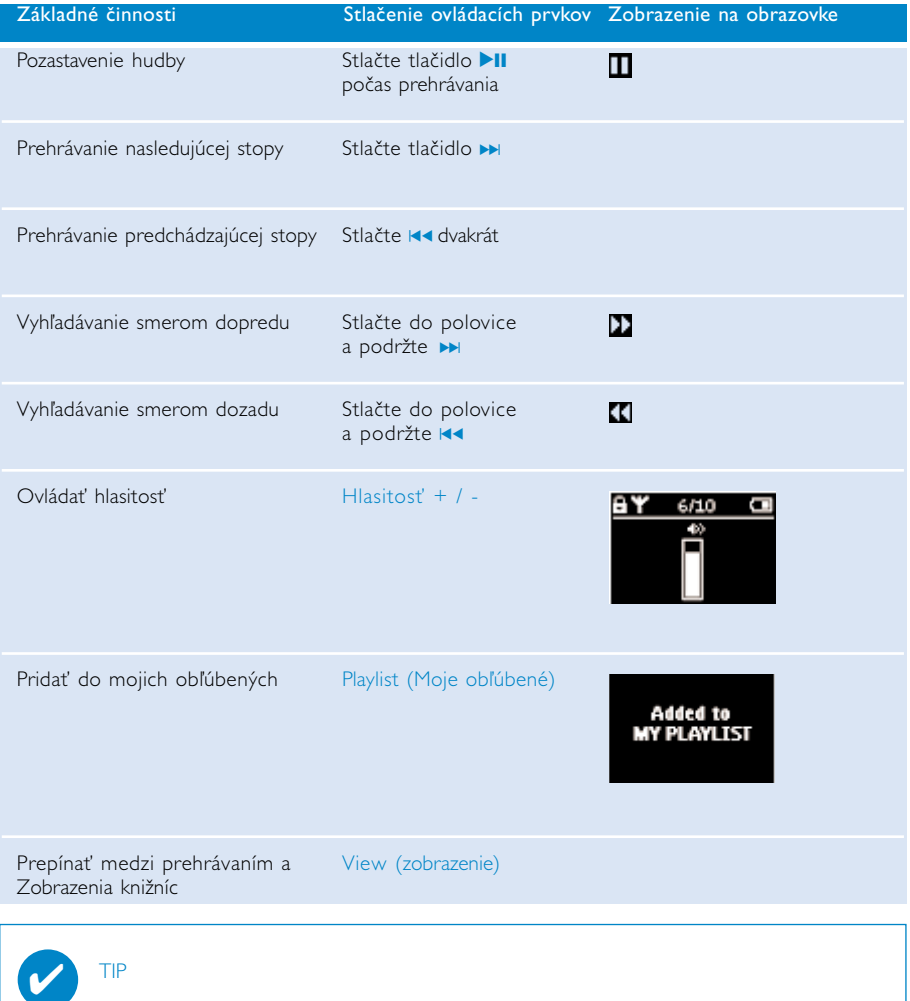

Tlačidlo PLAYLIST môžete stlačiť aj na zvýraznenej skladbe pri prechádzaní skladbami v knižnici.

\* Funkcie sú zobrazené, len keď zariadenie prehráva hudbu alebo rádio. Ponuka Entering (Zadávanie) a Exiting (Ukončenie) je prístupné, len keď zariadenie prehráva skladbu / nahráva / hrá rádio.

# RnBcie prehrávania

#### Režim prehrávania

Prehrávač môžete nastaviť tak, aby sa piesne prehrávali v náhodnom poradí (Shuffle) alebo opakovane (repeat).

#### Zmena režimov prehrávania

- 1 V základnej ponuke vyberte položku Settings (nastavenia).
- <sup>2</sup> Pomocou posuvných ovládačov vyberte tieto možnosti. Stlačte ▶ a potvrdíte tým vybrané položky. Stlačte ▶ na odznačenie zaškrtnutej možnosti.

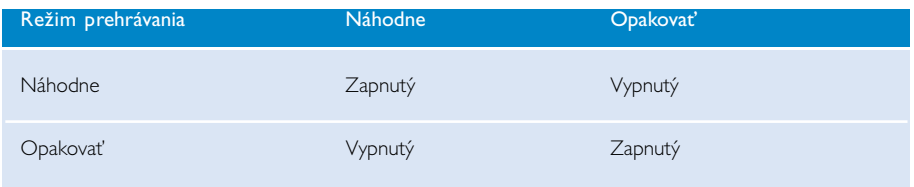

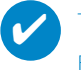

#### TIP

Režimy prehrávania môžete otvoriť aj počas prehrávania hudby. Stačí stlačiť tlačidlo ▲ alebo ▼.

# RnBcie prehrávania

#### Ekvalizér

Môžete nastaviť, aby zariadenie prehrávalo hudobné skladby s rôznymi EQ (ekvalizérmi).

#### Zmena ekvalizérov

- 1 V základnej ponuke vyberte položku Nastavenie > Ekvalizér.
- 2 Pomocou posuvných ovládačov vyberte nastavenie ekvalizéra Rock, RnB, Electronica, HipHop, Clasiku, Jazz alebo Off (Vypnuté).

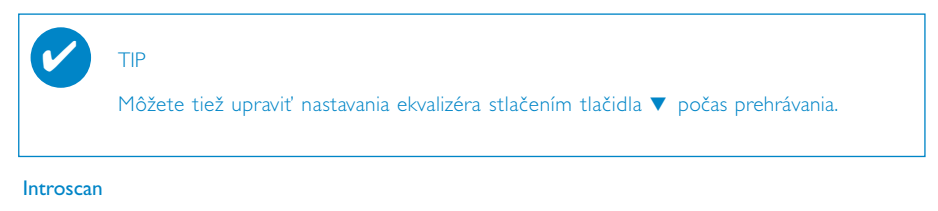

Pomocou RnBcie Introscan môžete prehrať úvodných 10 sekúnd každej skladby.

- 1 Počas prehrávania stlačte tlačidlo v. Vyberte možnosť Introscan.
- 2 Prvých 10 sekúnd každej skladby vo výbere (na mieste, v ktorom ste otvorili možnosť playscreen) sa prehrá.
- 3 Introscan ukončíte opätovným stlačením v.

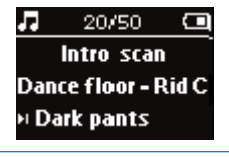

TIP

✔

Celú skladbu prehráte stlačením >II raz.

#### MY PLAYLIST (Moje obľúbené)

Do zoznamu obľúbených položiek môžete pridať svoje obľúbené piesne, albumy, interprétov a žánre.

- 1 Počas prehrávania skladby stlačte "PLAYLIST" a skladba sa pridá do zoznamu.
- 2 Skladby zo zoznamu vymažete pomocou možnosti: MUSIC > PLAYLISTs > MY PLAYLIST > Clear MY PLAYLIST.

#### MY MOST PLAYED

Skladby, ktoré si prehrávate najčastejšie, môžete prehrať ak vyberiete tento zoznam.

- 1 V základnej ponuke vyberte položku MUSIC > PLAYLISTs >MY MOST PLAYED.
- 2 Pomocou posuvných ovládačov vyberte piesne v poradí hranosti.

### Režim Rádio\*\*\*

#### Ak chcete zapnúť FM rádio, vyberte najprv oblasť, v ktorej sa nachádzate\*\*\*

- 1 K zariadeniu pripojte slúchadlá. Do režimu nastavení sa dostanete tak, že v základnej ponuke vyberiete položku SETTINGS.
- 2 V ponuke Advanced vyberte položku Radio settings. Pomocou ovládačov posunu vyberte príslušnú možnosť. Tlačidlom » potvrdíte výber. Stlačte » na odznačenie zaškrtnutej možnosti.

*\*\*\* FM rádio nie je súčasťou všetkých verzií. FM rádio momentálne nie je k dispozícii v Európe.*

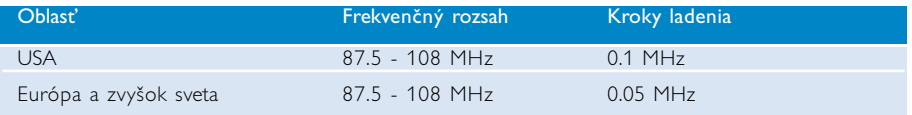

#### Automatické ladenie

- 1 Do režimu rádia sa dostanete tak, že v základnej ponuke vyberiete položku RADIO.
- 2 Aby ste našli rádiové stanice s najsilnejšími signálmi, ktoré sú vo vašej oblasti dostupné a uložili ich ako predvolené stanice, tak použite funkciu Auto tune (Automatické ladenie)
	- 1. V základnej ponuke vyberte položku "Settings (Nastavenia)".
	- 2. V ponuke "radio" a v ponuke "Auto tune (Automatické ladenie)"

#### Prehrávanie rádiostanice

- <sup>1</sup> Z kmeňovej ponuky vyberte položku RADIO, aby ste vstúpili do režimu rádio.
- 2 Stlačením M sa posuniete smerom nahor alebo stlačením →<br>sa posuniete smerom nadol k Vaším prednastaveným.

#### Ručné ladenie

- $\Omega$  Na obrazovke rádia stlačte  $\blacktriangle$  alebo  $\blacktriangledown$  aby ste postupne ladili. Obrazovka bude zobrazovať zmenu frekvencie.
- $(2)$  Tiež môžete stlačiť a podržať stlačené tlačidlo ▲ alebo ▼, aby ste hľadali ďalšiu/pred- chádzajúcu dostupnú stanicu.
- $\overline{3}$  Stlačte  $\overline{2}$ II aby ste uložili nanovo naladené stanice ako predvolené.

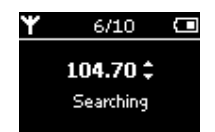

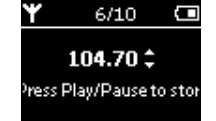

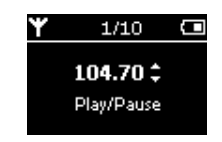

∩ Searching

6/10

104.70 \$

 $\overline{\phantom{0}}$ 

# Nahrávanie hlasu

#### Príprava nahrávania nahrávok

- 1 Z kmeňovej ponuky vyberte položku SETTINGS, aby ste vstúpili do režimu Nastavenie.
- 2 Vyberte SETTINGS (NASTAVENIA) > Advanced (Rozšírené), ak chcete pred nahrávaním vykonať nastavenia. Na potvrdenie výberu stlačte tlačidlo ▶II. Stlačte ▶II na odznačenie zaškrtnutej možnosti.

#### Nahrávanie hlasu

- 1 Presvedčte sa, či sa nenachádzate v režime rádia.
- 2 Na spustenie nahrávania hlasu stlačte do polovice a podržte REC na 3 sekundy.

3 Na zastavenie nahrávania hlasu opätovne stlačte tlačidlo REC.

zariadenia (názov súboru = VOICE REC > mic > DDMM MIC xxx.wav;  $xxx =$  číslo stopy).

➔ Zariadenie zobrazí stav nahrávania.

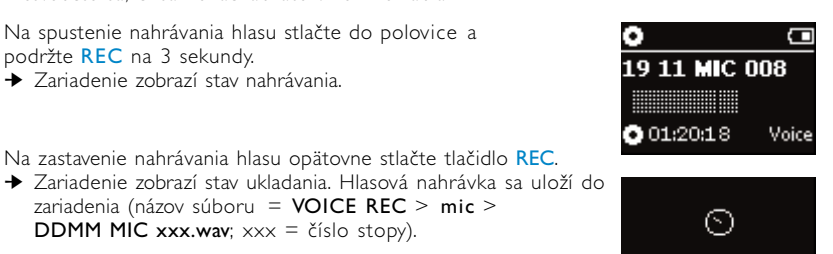

Saving

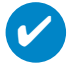

#### TIP

Nahrať môžete maximálne 200 súborov. Všetky ďalšie nahrávky presahujúce tento počet budú vymazávať a nahrádzať nahrávky od začiatku počínajúc prvou. Nezabudnite si prosím všetky predošlé nahrávky zálohovať, aby ste predišli strate údajov. (bližšie podrobnosti nájdete na ďalšej strane)

# PREHRÁVANIE NAHRÁVOK

Vaše nahrávky môžete nájsť v knižnici NAHRÁVOK.

#### Vyhľadávanie požadovanej nahrávky

1 Z kmeňovej ponuky vyberte položku RECORDING (NAHRÁVKA), aby ste vstúpili do knižnice nahrávok. Po vstupe do knižnice nahrávok môžete vyhľadávať z nasledujúcich možností:

Nahrávky - Mikrofónové (MIC) nahrávky

- Chronologicky uvedené nahrávky

- $\Omega$  Tlačidlom  $\triangle$  vo svojom výbere postupujete nahor,  $\blacktriangledown$  nadol. Tlačidlo ▶ zobrazí nasledovnú, K< predošlú úroveň.
- 3 Stlačte 11 a váš výber začne hrať.

#### Prenos nahrávok na počítač

- 1 Zariadenie pripojte k počítaču.
- 2 Prejdite do programu Window Explorer a vyberte si svoje zariadenie.
- 3 Svoje nahrávky nájdete v adresári Media/Recordings (Médiá/nahrávky).
- 4 Svoje súbory do ľubovoľného adresára.

#### Vymazať vaše nahrávky

- 1 V základnej ponuke vyberte položku Recordings > MIC recordings > Delete all.
- **2** Stlačte tlačidlo ▶Ⅱ.

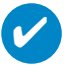

#### TIP

Prehrávanie nahrávok funguje rovnakým spôsobom ako v HUDOBNEJ knižnici. (pozrite si časť HUDOBNÝ REŽIM)

# PRISPÔSOBENIE NASTAVENIA

- 1 Z kmeňovej ponuky vyberte položku SETTINGS, aby ste vstúpili do režimu Nastavenie.
- 2 Na výber nasledujúcich možností použite posuvné ovládacie prvky. Na potvrdenie výberu stlačte tlačidlo § . Stlačte § na odznačenie zaškrtnutej možnosti.
- 3 Môžete upraviť nasledovné nastavenia.
- 4 Na opustenie zobrazenej ponuky stlačte tlačidlo SETTING alebo stlačte a podržte stlačené tlačidlo II

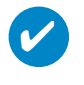

TIP

- Na displeji zariadenia sú zobrazené možnosti pre každé nastavenie.

- Dostupné nastavenia sa odlišujú v závislosti od zvoleného režimu.

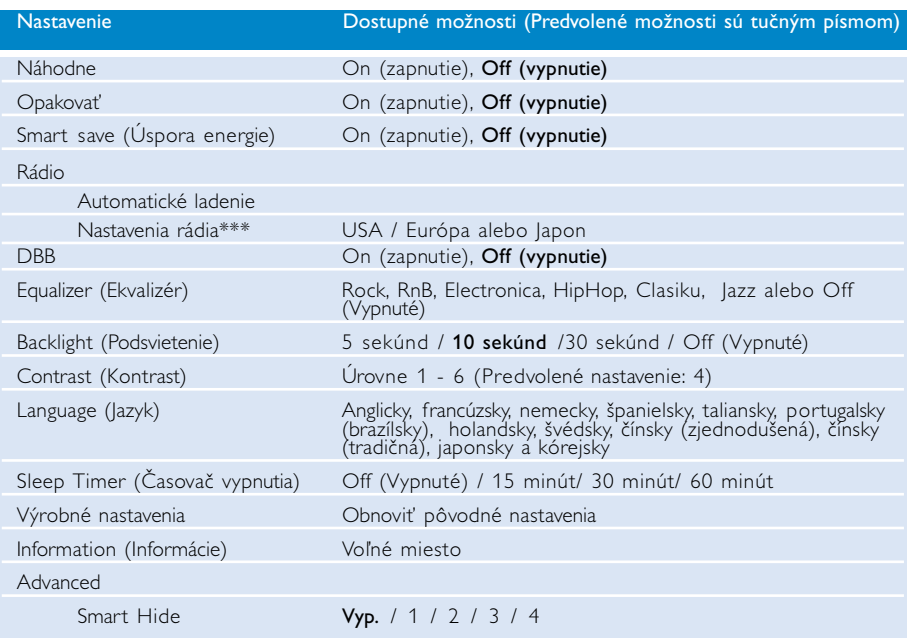

*\*\*\* FM rádio nie je súčasťou všetkých verzií. FM rádio momentálne nie je k dispozícii v Európe.*

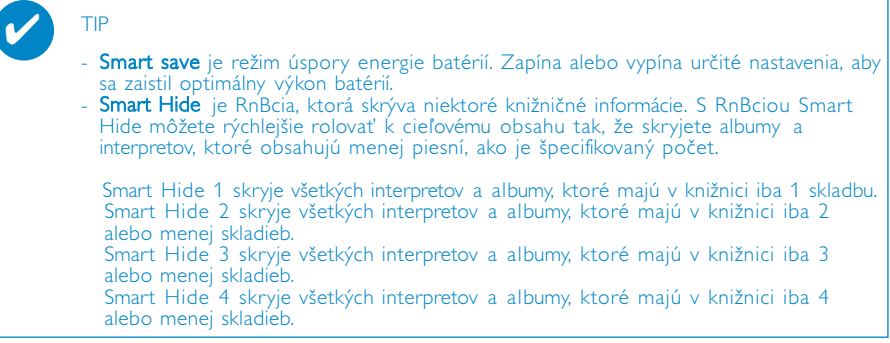

# Používanie prehrávača na ukladanie a prenášanie dátových súborov

Váš prehrávač môžete použiť na ukladanie a prenášanie dátových súborov tak, že skopírujete dátové súbory do adresára Data (Dáta) vášho prehrávača pomocou programu Windows Explorer. Overte si, či ste dátové súbory skopírovali do dátového priečnku vášho počítača.

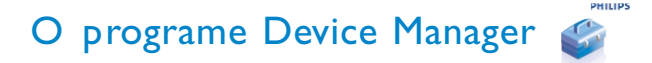

Prostredníctvom Správcu zariadení môžete niekoľkými jednoduchými kliknutiami aktualizovať a obnovovať vaše zariadenie.

# O programe Windows Media Player

S týmto oceneným softvérom môžete jednoducho konvertovať vaše CD disky do formátu MP3, spravovať svoju zbierku digitálnej hudby a preniesť hudbu na vaše zariadenie.

# Nainštalujte si program Windows Media Player a Správcu zariadení

- 1 Do jednotky CD-ROM počítača vložte dodávaný disk CD.
- 2 Podľa pokynov na obrazovke dokončite inštaláciu.
- (3) Rainštalujte WMP10.
- 4 Vyplňte informácie v okne, ktoré sa objaví.

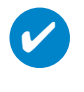

TIP Pre užívateľov HDD085: Nainštalujte najprv CD disk Easy Start as potom disk Philips GoGear.

# Spustenie programu Windows Media Player 10

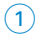

 $\overline{\mathbf{v}}$ 

1 Pripojte vaše zariadenie k počítaču pomocou dodaného USB kábla. Oznam o USB pripojení sa automaticky zobrazí.

#### TIP

Informácie o presnej polohe Vášho USB slotu si prosím pozrite v manuáli k Vášmu počítaču. Nájdite symbol USB na základnej jednotke Vášho počítača.

2 Spustenie programu Windows Media Player.

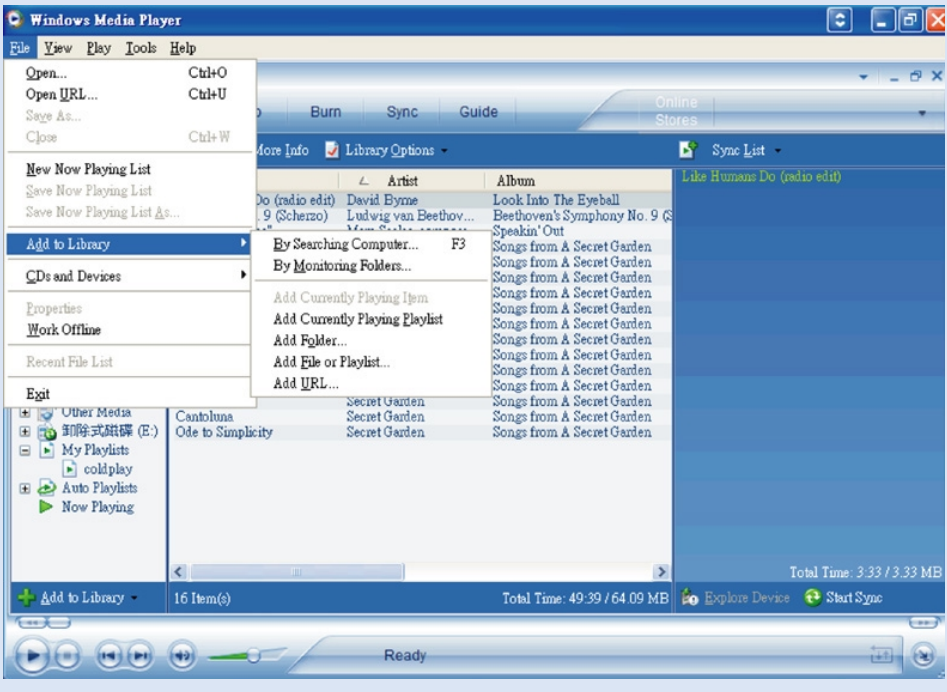

# Vyhľadať a pridať skladby zo všetkých diskov (do knižnice)

- Prejdite do ponuky Subor. Kliknite na Pridať do knižnice ...> Prehľadávať počítač.
- V dialógovom okne kliknite na Prehľadávať a ukážte na zložku, ktorú chcete pridať
- Vyplňte informácie v dialógovom okne a kliknite na Vyhľadať
- Súbory sa pridajú do Library (Knižnice).

## Zaslať skladby a zoznamy skladieb na vaše zariadenie

#### TIP Zariadenie jednoducho pripojte k počítaču, vyberte požadovaný spôsob synchronizácie a ste pripravení na synchronizáciu vašej knižnice so zariadením. Vyberte spôsob synchronizácie: Automatický. Pri tejto možnosti synchronizuje prehrávač obsah so zariadením vtedy, keď zariadenie pripojíte k počítaču alebo keď zmeníte nastavenia synchronizácie. Ak sa zmestí, prehrávač synchronizuje celú vašu knižnicu, v opačnom prípade prehrávač najprv synchronizuje obľúbený obsah. Ručný. Pri tejto možnosti vyberiete konkrétne súbory alebo zoznamy skladieb, ktoré chcete synchronizovať, vždy vtedy, keď chcete zmeniť obsah v zariadení.

1 Kliknite na Synchronizovať..

✔

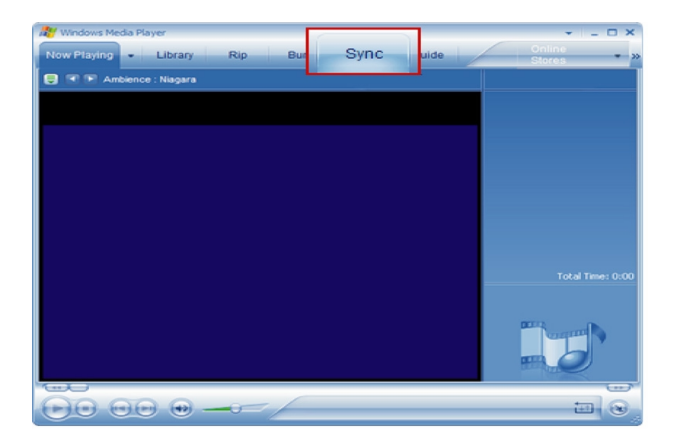

2 Na table Kopírovaná hudba kliknite na zoznam, kategóriu, alebo na inú položku, ktorú chcete kopírovať. Zrušte začiarknutie políčok vedľa skladieb, ktoré kopírovať nechcete.

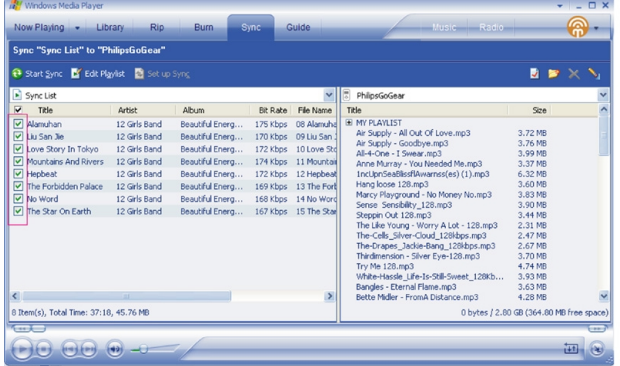

 $\overline{3}$  Na table Hudba na zariadení (vľavo) kliknite na zariadenie, na ktoré chcete položky kopírovať. Napr. Philips GoGear / Philips. Zrušte začiarknutie políčok vedľa skladieb, ktoré kopírovať nechcete.

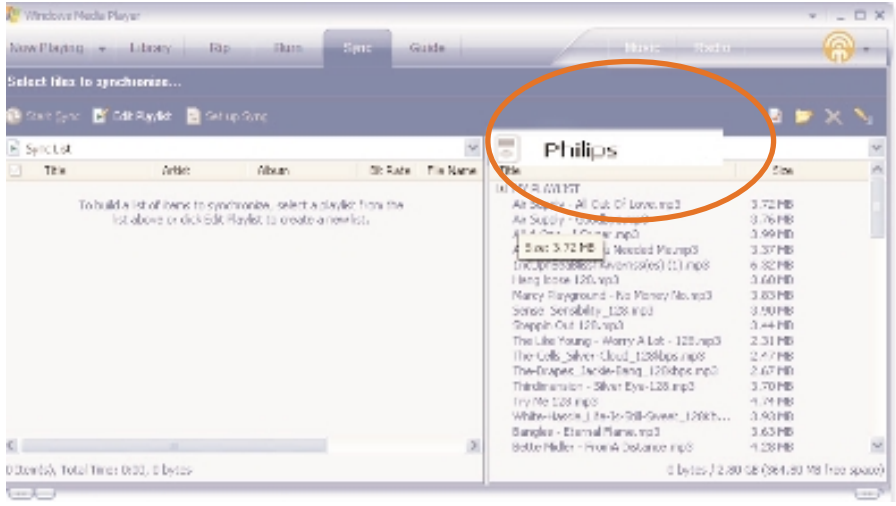

 $\overline{4}$  Kliknite na tlačidlo Spustiť synchronizáciu

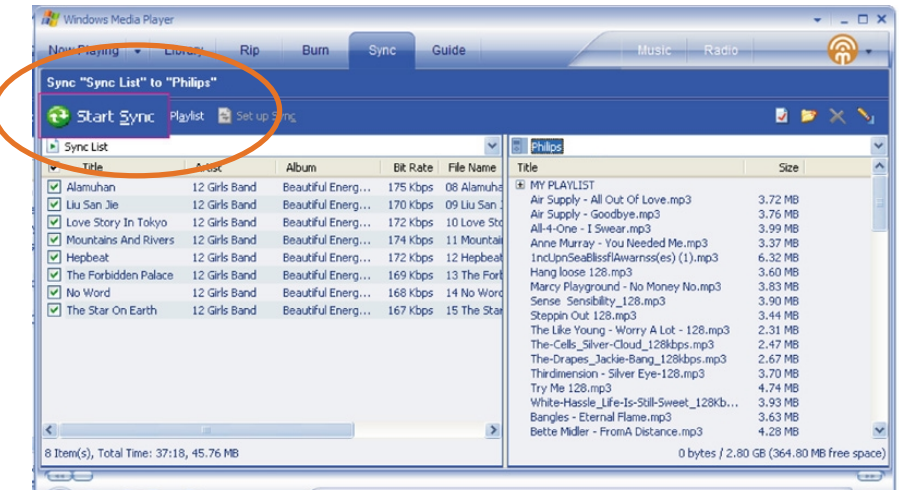

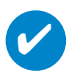

#### TIP

Ďalšie podrobnosti o prenose hudby na WMP 10 nájdete v časti Pomocník programu Windows Media Player, keď kliknete na ponuku Pomocník > Synchronizácia obsahu so zariadeniami.

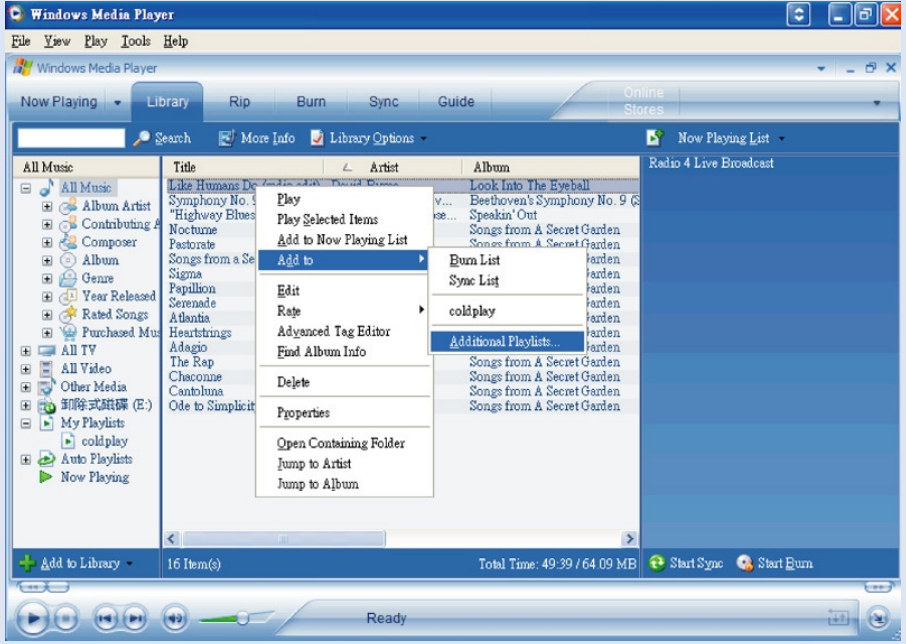

# Spôsobom pridajte stopu do zoznamu skladieb

- (1) Kliknite na položku a vyznačte ju.
- $(2)$  Kliknite pravým tlačidlom na položku a vyberte Pridať do > Ďalší zoznam skladieb.
- 3 Vo vyskakovacom okne Pridať do zoznamu skladieb vyberte existujúci zoznam skladieb alebo pridajte nový.
- 4 Váš výber sa pridá do zoznamu skladieb

# ✔

TIP

Stlačením a podržaním tlačidla <Ctrl> na klávesnici vyberiete viac ako jednu položku. Ak chcete označiť za sebou idúce položky, kliknite na prvú položku, stlačte a podržte tlačidlo <Shift> na Vašej klávesnici a potom kliknite na poslednú položku.

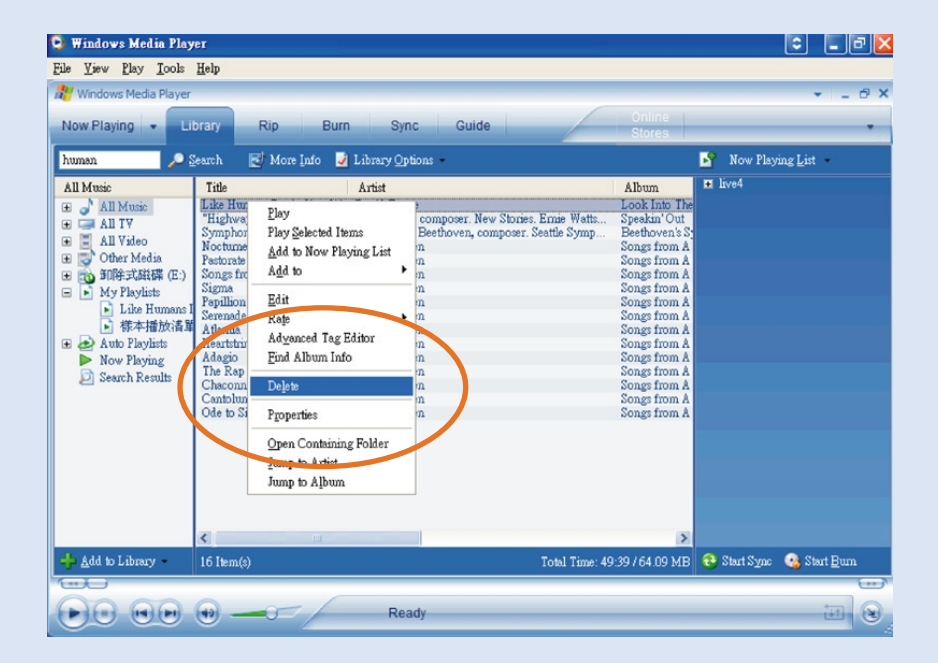

# Vymazávanie Tracks (skladieb) a Playlists (zoznamov)

- 1 Kliknite na položku a vyznačte ju.
- $(2)$  Kliknite pravým tlačidlom a vyberte Vymazať, čím sa položka vymaže.

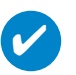

TIP

Stlačením a podržaním tlačidla <Ctrl> na klávesnici vyberiete viac ako jednu položku. Ak chcete označiť za sebou idúce položky, kliknite na prvú položku, stlačte a podržte tlačidlo <Shift> na Vašej klávesnici a potom kliknite na poslednú položku.

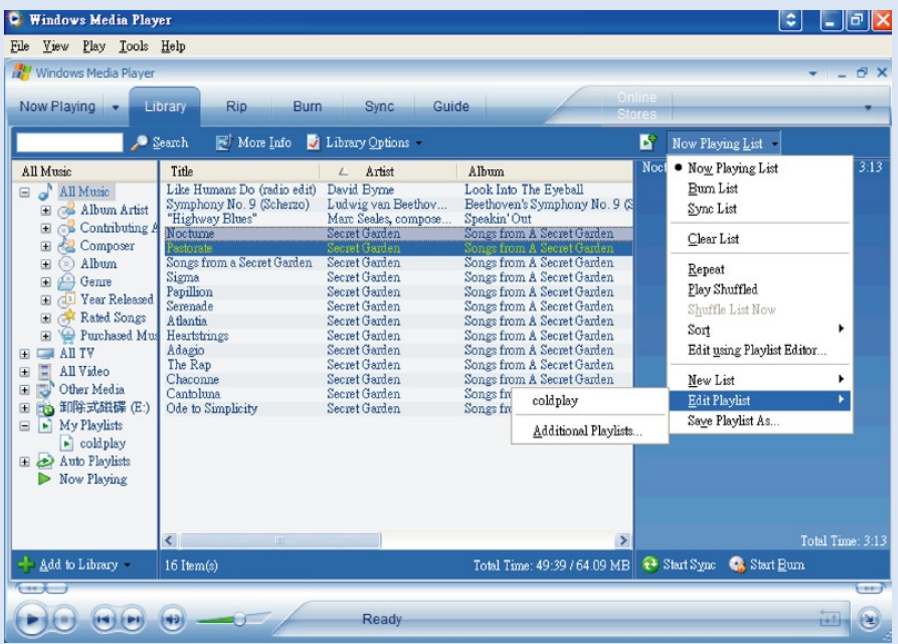

# Editácia informácií o track (skladbe)

- Kliknite na track (skladbu), ktorej informácie chcete upravovať
- Kliknite pravým tlačidlom a vyberte Úpravy..
- Kliknite na textové okienka, aby ste upravili príslušné informácie.

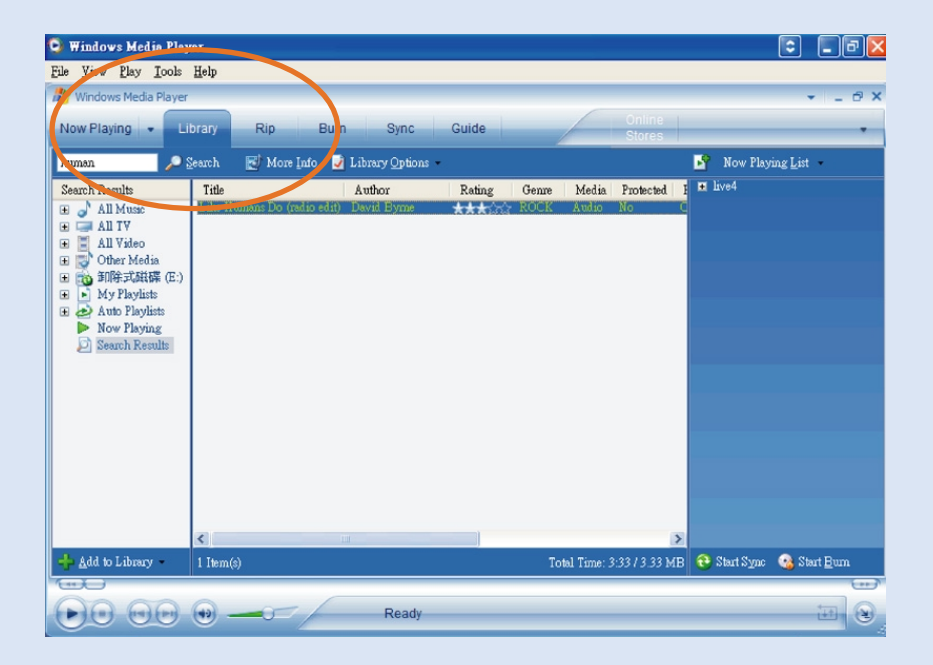

# Vyhľadávanie Tracks (skladieb) alebo Playlists (zoznamov)

- 1 Napíšte hľadaný reťazec znakov do vyhľadávacieho políčka.
- 2 Kliknutím na Search začnete vyhľadávanie.
- 3 Zobrazia sa tracks (skladby) a / alebo playlists (zoznamy skladieb) obsahujúce hľadaný reťazec znakov..
- 4 Podľa popisu v predchádzajúcej časti môžete tieto skladby premiestňovať, mazať alebo prenášať.

# Aktualizovať a obnovovať prostredníctvom Správcu zariadení

# **Aktualizácie**

Sme presvedčení, že z toho výrobku budete mať radosť veľmi dlho. Aby ste dosiahli ten najlepší výkon, odporúčame vám pravidelne kontrolovať na adrese www.philips.com/support bezplatné vylepšenia najnovšieho softvéru a firmvéru pre váš výrobok.

Ak

- internetové pripojenie je aktivované
- v počítači je nainštalovaný správca zariadení (Device Manager)
- zariadenie je pripojené a zapnuté

potom správca zariadení (Device Manager) zobrazí správu, ak je pre zariadenie k dispozícii nový firmvér

## Aktualizácia firmvéru

Vaše zariadenie je ovládané vnútorným programom, zvaným firmvér. Najnovší firmvér môžete nainštalovať z pribaleného CD a prevziať zo stránky www.philips.com/support. Vaše zariadenie sa takto aktualizuje.

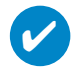

TIP

Pred aktualizáciou firmvéru úplne nabite vaše zariadenie. Toto zaistí stabilný príkon pre dokončenie celého procesu.

- $1)$   $\,$  Nainštalujte ovládač zariadena Philips z disku "GoGear Software and user manuals"(softvér Go Gear a návody na obsluhu).
- 2 Pripojte vaše zariadenie k počítaču.
- 3) Spustite Správcu zariadení cez ponuku Štart → Programy → Správca zariadení Philips alebo z pracovnej plochy  $\bullet$ .
- 4) Vyberte vaše zariadenie a kliknite na Aktualizovať, Správca zariadení skontrolujte, či je k dispozícii nový firmvér a nainštaluje ho na zariadenie.
- 5) Ak je pre vaše zariadenie k dispozícii nový firmvér, budete vyzvaní prevziať ho. Voľbou "**Áno**" prevezmete posledný firmvér alebo voľbou "Zrušiť" použijete existujúci firmvér na vašom PC.
- Ak ste si zvolili prevziať posledný firmvér, po prevzatí sa vás Správca zariadení vyzve 6 na povolenie načítať firmvér do zariadenia. Pri výbere voľby "Áno" sa posledný firmvér načíta do zariadenia.
- V prípade, že vyberiete voľbu "Zrušiť", do zariadenia sa načíta firmvér nachádzajúci sa na PC.
- $(8)$  Proces sa dokončí, keď sa zariadenie reštartuje a zobrazí sa úvodná obrazovka.

### Reparation av enhet

Vaše zariadenie je ovládané vnútorným programom, zvaným firmvér. Ak má zariadenie problém alebo ho chcete sformátovať, možno ho budete musieť opraviť.

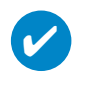

TIP

Pred reparation av enhet úplne nabite vaše zariadenie. Toto zaistí stabilný príkon pre dokončenie celého procesu.

- 1 Pripojte vaše zariadenie k počítaču (tak napájané dodaným adaptérom striedavého prúdu).
- 2 Spustite Správcu zariadení cez ponuku Štart ➔ Programy ➔ Správca zariadení Philips alebo z pracovnej plochy  $\mathbb{R}$ .
- 3 Vyberte vaše zariadenie a kliknite na 'repair (opraviť)
- 4 Budete vyzvaní pred zahájením opravy.

VÝSTRAHA: Vymaže sa celý obsah a hudba!

- 5 Pokračujte kliknutím na tlačidlo OK. Proces zastavíte kliknutím na tlačidlo Zrušiť
- 6 Správca zariadení opraví vaše zariadenie. Po dokončení opravy môžete zariadenie použiť znova.

## Riešenie problémov

V prípade výskytu chyby najprv skontrolujte body uvedené na nasledujúcich stranách. Ďalšiu pomoc a tipy na riešenie problémov nájdete v odpovediach na najčastejšie otázky týkajúce sa prehrávača na adrese www.philips.com/support. Ak nedokážete nájsť riešenie podľa týchto rád, poraďte sa s predajcom alebo servisným strediskom.

#### VÝSTRAHA:

V žiadnom prípade sa nepokúšajte opraviť zariadenie sami, pretože to bude mať za dôsledok stratu platnosti záruky.

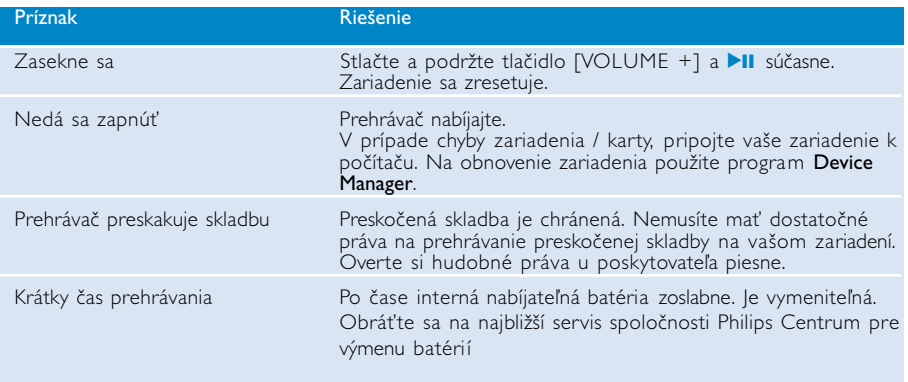

# Bezpečnosť a údržba

#### Údržba

#### Aby sa zabránilo poškodeniu alebo poruche:

- Nevystavujte nadmernému teplu spôsobenému vykurovacími zariadeniami alebo priamym slnečným svetlom.
- Dávajte pozor, aby prehrávač a nenechte na něj spadnout jiné předměty.
- 0 Zabráňte ponoreniu prehrávača do vody. Nevystavujte konektor pre slúchadlá alebo priestor pre batérie pôsobeniu vody, pretože voda vstupujúca do zariadenia môže spôsobiť vážne poškodenie.
- Nepoužívajte žiadne čistiace prostriedky obsahujúce alkohol, čpavok, benzén alebo abrazívne častice, pretože môžu poškodiť povrchovú úpravu prehrávača.
- Aktívne mobilné telefóny v blízkosti môžu spôsobiť rušenie zariadenia.
- Zálohujte svoje súbory. Uistite sa, že uchováte pôvodné súbory prenesené na prehrávač hdd. Spoločnosť Philips nenesie zodpovednosť za žiadne straty údajov v prípade poškodenia produktu.
- Aby ste predišli problémom, súbory organizujte (prenos, vymazávanie, atď.) len pomocou pribaleného hudobného softvéru!

#### Informácie o prevádzkových a skladovacích teplotách

- Prehrávač hdd používajte na mieste, na ktorom je teplota vždy v rozsahu medzi 0 a 35° C.
- Prehrávač hdd skladujte na mieste, na ktorom je teplota vždy v rozsahu -20 a 45 °C.
- Výdrž batérie v prehrávači hdd sa môže v podmienkach s nízkou teplotou skrátiť.

#### Používanie slúchadiel

#### Ochrana sluchu

Počúvajte pri miernej hlasitosti. Používanie slúchadiel pri vysokej hlasitosti môže poškodiť váš sluch. Doporučujeme slúchadlá č. SHE775.

Dôležité (pre modely s pribalenými slúchadlami):

Spoločnosť Philips zaručuje maximálny zvukový výkon svojich audio prehrávačov v zmysle ustanovení príslušných štatutárnych orgánov iba s originálnym modelom dodaných slúchadiel. V prípade potreby výmeny doporučujeme, aby ste sa spojili s predajcom a objednali si rovnaký model slúchadiel značky Philips.

#### Bezpečnosť dopravnej prevádzky

Zariadenie nepoužívajte počas riadenia vozidla alebo jazdy na bicykli, pretože môžete spôsobiť dopravnú nehodu.

# Informácie o autorských právach

- Všetky obchodné alebo ochranné známky patria ich príslušným vlastníkom.
- Vo Veľkej Británii a v určitých krajinách si kopírovanie materiálov chránených autorským právom môže vyžadovať povolenie vlastníkov autorských práv.
- Vyhotovovanie neoprávnených kópií materiálov vrátane pocítacových programov, súborov, vysielaných programových a zvukových nahrávok môže byt porušením autorských práv a naplnat skutkovú podstatu trestného cinu. Toto zariadenie nesmie byt na takýto úcel používané.

# ÔLEŽITĖ!

Tento výrobok je chránený právami na ochranu duševného vlastníctva spoločnosti Microsoft. Používanie alebo distribúcia takejto technológie mimo tohto výrobku nie je možná bez udelenia licencie spoločnosťou Microsoft alebo autorizovanou dcérskou spoločnosťou firmy Microsoft.

*Poskytovatelia záznamov používajú technológiu na digitálnu správu práv pre formát Windows Media, použitý v tomto zariadení ("WM-DRM"), čo umožňuje chrániť integritu záznamov ("Secure Content"). Táto technológia umožňuje chrániť ich duševné vlastníctvo, vrátane autorských práv k daným záznamom pred zneužitím. Toto zariadenie používa softvér WM-DRM na prehrávanie takto zabezpečených záznamov (Secure Content) ("WM-DRM Software"). Ak dôjde k ohrozeniu bezpečnosti WM-DRM softvéru v tomto zariadení, vlastníci zabezpečených záznamov ("Secure Content Owners") môžu požadovať od spoločnosti Microsoft, aby zrušila práva softvéru WM-DRM na získanie novej licencie, kopírovanie, zobrazovanie a/alebo prehrávanie zabezpečených záznamov. Zrušenie týchto práv neobmedzí schopnosť softvéru WM-DRM prehrávať nechránené záznamy. Zoznam zrušených WM-DRM záznamov je do vášho zariadenia odoslaný vždy pri sťahovaní novej licencie pre zabezpečené záznamy z internetu alebo osobného počítača. V súvislosti s takýmito licenciami môže spoločnosť Microsoft v mene vlastníkov zabezpečených záznamov do vášho zariadenia odoslať zoznam zrušených záznamov.*

# Ochrana životného prostredia

Prístroj nie je zabalený do nadbytočných obalov. Urobili sme všetko preto, aby obal mohol byť rozdelený na rovnorodé materiály: kartón, PS, PE a PET.

Prístroj je vyrobený z takých materiálov, ktoré je možné znovu spracovať, keď demontáž vykonáva špeciálne vybavená odborná firma. Obalové materiály, vyčerpané napájacie články a už nepoužiteľný prístroj vložte, prosím, podľa miestnych predpisov a zvyklostí do vhodných nádob na odpadky.

# Likvidácia tohto produktu

Váš produkt bol navrhnutý a vyrobený pomocou vysokokvalitných materiálov a komponentov, ktoré sa dajú recyklovať a znova využiť.

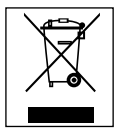

Keď sa na produkte nachádza symbol prečiarknutého koša s kolieskami, znamená to, že tento produkt pokrýva Európska smernica 2002/96/EC

Informujte sa o miestnom systéme separovaného zberu elektrických a elektronických výrobkov.

Postupujte podľa miestnych pravidiel a nevyhadzujte tento produkt do bežného odpadu z domácnosti. Správnou likvidáciou starého produktu pomôžete zabrániť možným negatívnym následkom na životné prostredie a ľudské zdravie.

# Úpravy

Úpravy neschválené výrobcom môžu mať za následok zrušenie oprávnenia používateľa na používanie tohto zariadenia.

*Prístroj odpovedá predpisom Európskeho spoločenstva o poruchách v rádiovej frekvencii.*

## Technické údaje

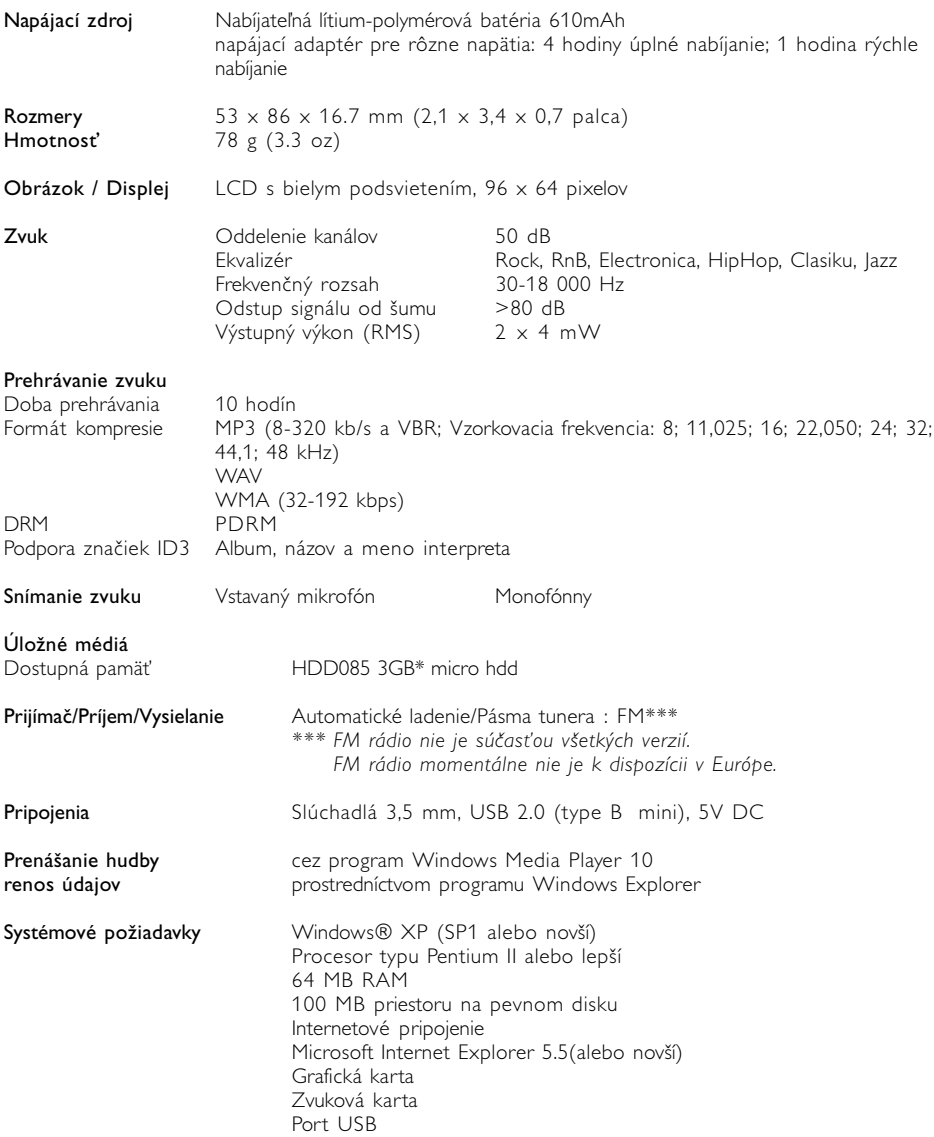

Spoločnosť Philips si vyhradzuje právo na zmenu dizajnu a špecifikácií produktu bez predchádzajúceho upozornenia.

\*Uvedomte si, že niektoré operačné systémy zobrazujú kapacitu v jednotkách "GB", kde 1,0 GB = 230 = 1 073 741 834 bytov. Výsledná kapacita v "GB", ktorú zobrazí operačný systém, bude menšia, z dôvodu použitia tejto definície pre "Gigabajt".

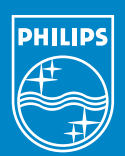

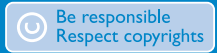

Specifications are subject to change without notice. Trademarks are the property of Koninklijke Philips Electronics N.V. or their respective owners 2005 © Koninklijke Philips Electronics N.V. All rights reserved.

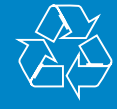

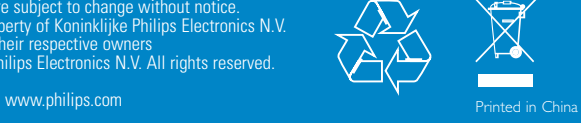